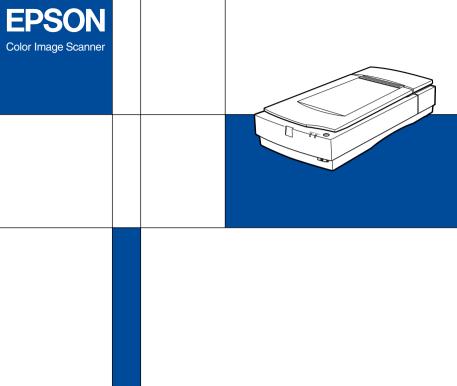

# **Online Guide**

#### Introduction

This CD-ROM includes the following online guides.

#### **□** Software Reference Guide

See this guide for basic information about scanning and detailed information on the settings and functions of EPSON TWAIN Pro, EPSON TWAIN Pro Network, and other EPSON scanner utility software. You can view this guide directly from the CD, or install it in your computer and view it from your hard disk.

#### Color Guide

Explains the basics of color imaging and shows how to get impressive results from your scanner and other EPSON products. You can view this guide directly from the CD.

#### Note:

A Web browser must be installed in your computer to read these guides.

### Opening the Online Guides

#### For Windows

- 1. Insert the online guide CD in your CD-ROM drive.
- 2. A dialog box appears. If it does not, double-click My Computer. Click the CD-ROM icon, then select Open from the file menu. Then double-click **Exp1600.exe**.
- To open the guide of your choice, click the appropriate View button.

To install the Reference Guide on your hard disk, click **Install Reference Guide** and follow the on-screen instructions. When installation is complete, a Reference Guide icon appears in the EPSON folder. Double-click the icon to open the guide.

#### Note:

If your hard disk does not have enough space to install the Reference Guide, view it directly from the CD.

#### For Macintosh

- 1. Insert the online guide CD in your CD-ROM drive.
- Double-click EPSON Expression 1600. A dialog box appears.
- To open the guide of your choice, click the appropriate View button.

To install the Reference Guide on your hard disk, click **Install Reference Guide** and follow the on-screen instructions. When installation is complete, a Reference Guide icon appears in the Expression 1600 folder. Double-click the icon to open the guide.

#### Note:

If your hard disk does not have enough space to install the Reference Guide, view it directly from the CD.

# Installing Microsoft® Internet Explorer

A Web browser is required to use these guides. To confirm whether you need to install Microsoft Internet Explorer from the online guide CD, first try to view the online guide. If you receive a message instructing you to install a browser, follow the instructions in this section.

#### For Windows

#### Note for Windows NT 4.0 users:

Before installing Microsoft Internet Explorer, you need to install Windows NT Service Pack 3 or later.

- Insert the online guide CD in your CD-ROM drive. If a dialog box about viewing or installing the guides appears, click Quit.
- Double-click the My Computer icon. Click the CD-ROM icon, then select Open from the File menu.
- 3. Double-click the **Browser** folder.
- 4. For Windows 95 or NT 4.0 users: double-click **Win95nt** then double-click **le**.
- Double-click ie5setup.exe (the number may vary by version) for Windows 95 or NT 4.0 and follow the onscreen instructions.

#### For Macintosh

- 1. Insert the online guide CD in your CD-ROM drive.
- 2. Double-click the **Browser** folder.
- 3. Follow the on-screen instructions to install Internet Explorer.

## System Requirements for Windows

System: Microsoft Windows<sup>®</sup> 98, 95, or NT 4.0

CPU: i486/25 MHz (for Windows 95/ NT 4.0)

i486/66 MHz (for Windows 98) (Pentium or higher recommended)

(i chitain of higher recommended)

Memory: 16 MB (32 MB or more recommended)

Hard disk space: 2 MB to install the Reference Guide

45 MB to install Microsoft Internet

Explorer

CD-ROM drive: Double-speed

(Quad-speed or faster recommended)

Display:

 $640 \times 480$  pixel or  $800 \times 600$  pixel resolution, with High Color (16 bit) or True Color (32 bit) setting

Browser: Web browser

(Microsoft Internet Explorer 4.0 or later recommended)

# System Requirements for Macintosh

System: System 7.5.1 (System 7.6 or later

recommended)

Memory: 16 MB (32 MB or more recommended)

Hard disk space: 2 MB to install the Reference Guide

15 MB to install Microsoft Internet

**Explorer** 

CD-ROM drive: Double-speed

(Quad-speed or faster recommended)

Display: Color monitor with 640 x 480 pixel

resolution or greater

(Thousands of colors recommended)

Browser: Web browser

(Microsoft Internet Explorer 4.0 or later

recommended)

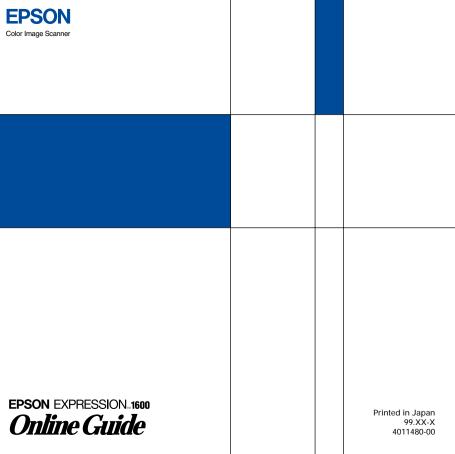